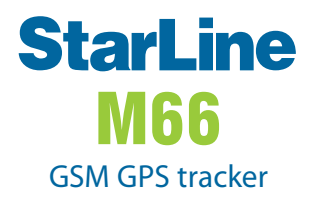

User manual instruction

# EHI CE

January 2019

### **Contents**

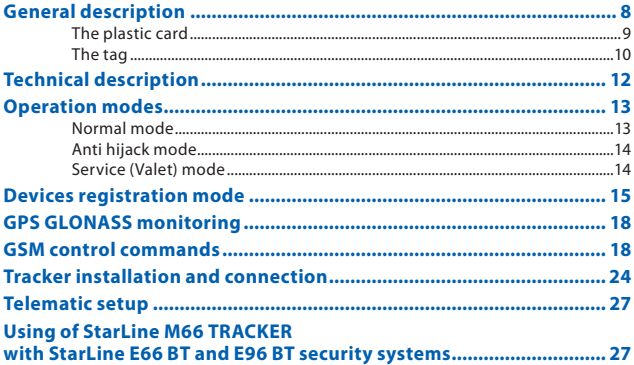

### **Attention!**

Prior to operation of the security system carefully read this manual paying special attention to the sections marked  $\Box$  and determine whether this security system is suitable for your car, for which following the car manufacturer's requirements and the car operation manual.

If you could not determine whether this security system can be installed on the car, return it to the seller within 14 days after purchase.

The security system is a complicated technical device implying connection to the car circuits related to engine operation.

The security system should be installed only by specially trained qualified specialists.

Mounting, programming, maintenance, repair and disassemblyassembly of the security system shall not be carried out by persons who are not qualified specialists and have not passed training and knowledge test in safety rules.

During security system parameter programming, the set parameters should not contradict the requirements of the car operation manual.

The user bears full responsibility for damage incurred to people, animals and assets as a result of inappropriate use of the security system or use with violations of the safety requirements specified in this manual.

The manufacturer shall should not be responsible for losses and injuries caused by failure to observe the safety rules and requirements outlined in this manual.

To avoid possible misunderstandings, keep the documents enclosed to the security system at sale. Check filling-in of the warranty slip, include the date of sale and seller's stamp. If there is no sale (purchase) date, the warranty period is counted from the date of security system manufacture.

If your security system has a remote key or a wireless tag:

- Do not carry the remote key or tag on the same bundle with the car keys
- Always switch over the system to the service mode when handing the car over for maintenance or washing. Do not hand tags and remote keys over to third parties to prevent unauthorized access to security functions
- Do not leave remote key or tags in areas accessible to children and animals
- Do not let liquids ingress the remote key
- If the remote key display shows an icon warning about remote key battery discharge, take timely measures to replace the battery.
- Store the spare battery in the car in the factory packing

### **Mandatory safety measures during use of the engine starting function**

It should be borne in mind that the car is a source of extra hazard.

Before security system operation, carefully study the measures for safe use of the function of remote or automatic engine starting outlined below:

- 1. Always park the car on an open, well ventilated area;
- 2. Always apply the car's parking brake, which shall be operable and prevent car movement;
- 3. Leaving the car, be sure to set the automatic transmission control lever to the «PARK» position, and the manual gearbox changeover lever – to the neutral position;
- 4. If your car has a manual gearbox, prior to activating the function of remote or automatic engine starting, be sure to perform the procedure of preparation for engine starting – «program neutral»;
- 5. Never hand over the security system control remote key to children and other persons without their preliminary study of the operation manual;
- 6. Before activating the function of remote or automatic engine starting:
	- make sure the car is operable;
	- make sure there is a sufficient amount of fuel, oil, cooling fluid etc;
	- set the operation parameters of the passenger compartment heater (air conditioner), window heating and other accessories to the required levels;
	- set the passenger control ventilation regulator to air circulation, which will allow more efficient warming or cooling of air in the car.

### **Safety precautions during charging of your car's storage battery**

Remember that any battery charging process implies supply of voltage exceeding the rated 12 V to the storage battery and accordingly to the car circuit, which may damage the car electronic equipment and additional installed equipment in your car.

Do not use charging and starting/charging devices for storage battery charging directly on the car without disconnecting the storage battery terminals from the car circuit in the following modes:

- rapid charging by increased current («boost» or similar modes)
- various START modes intended for engine starting
- in the storage battery 24 V charging mode

Never use starting and charging devices for engine starting without a connected storage battery and with connected inoperable storage batteries (short circuits in banks, breakage of plates etc.)

Never use inoperable charging devices, 24 V charging devices and devices not intended for storage battery charging, e.g., welding invertors.

All the aforesaid devices and modes may cause uncontrolled supply of increased voltage over 25 V and up to 60 V to the car circuit and cause failure of the electronic components of the security system and car equipment.

The light-up method should not be used for storage battery charging. Even the described «safe» light-up methods are safe only for the «donor» car. Connection and disconnection of a fully discharged or inoperable storage battery on your car with the engine operating may cause failure of the electronic devices of your car and the car alarm due to a short circuit or surges of increased voltage occurring during storage battery connection and disconnection.

If the aforesaid devices and modes are used, the car owner shall be responsible for damage of the electronic equipment.

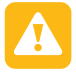

Observe the technology for safe storage battery charging!

Before charging, the storage battery terminals shall be disconnected from the car circuit. After that the storage battery charging process can be started. After charging, connect the storage battery to the car circuit.

This is necessary because without measuring devices you cannot determine storage battery operability or status and the reason of its discharge (internal short circuits or breaks). Any connection of the charging device to an inoperable storage battery causes the risk of damage of the car electronic equipment and the security system by increased voltage.

### **General description**

The StarLine M66 GSM GPS telemetry tracker (hereinafter referred to as the tracker) is designed to monitor vehicle traffic with a 12/24 V on-board voltage with the immobilizer function. Authorization of the owner takes place via the encrypted protocol Bluetooth Smart (BLE), protected from electronic hacking.

For authorization, you can use a tag or smartphone that supports the BLE protocol and registered in the tracker.

The system is controlled by SMS commands, voice menu, wireless tag, from the StarLine mobile application or from the personal account on the website starline.online. To enter the personal account use the login and password given on the owner's plastic card included in the delivery set.

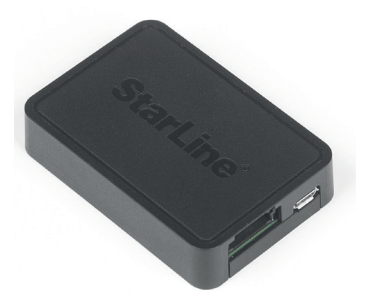

### **The plastic card**

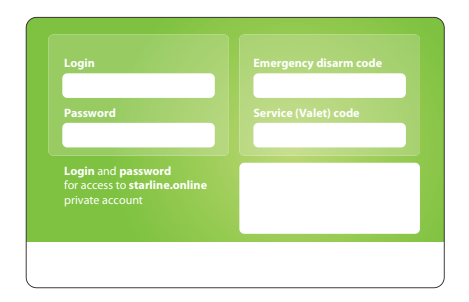

The package includes a plastic card, which indicates:

- **• Login and password** is designed to enter your personal account at starline online.
- **• Code of emergency security deactivation** s designed for emergency removal of the engine lock.
- **• Service code** is designed to configure and program the parameters of the system using the StarLine Master application.

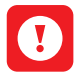

**ATTENTION!** Do not tell anyone the emergency shutdown code! Remember that if you know the emergency shutdown code, an attacker can turn off protective functions.

### **The tag**

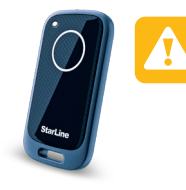

**ATTENTION!** The tags included in the delivery package are initially in the transport mode, in which they are disabled! Pressing the tag button in this mode will be indicated by the yellow and red flashes of the built-in LED.

Before you start, you need to press the tag button several times until flashes of the same color appear.

#### **Checking for a connection**

To check if the tag is connected to the main unit, push the tag button briefly. If there is a connection, 2 LED flashes on the tag of any color, in the absence of 1 flash.

#### **Indication of the LED on the housing**

Within an hour after connecting the power to the tracker, the LED lights up constantly, then flashes at a frequency of 1 time in 10 seconds.

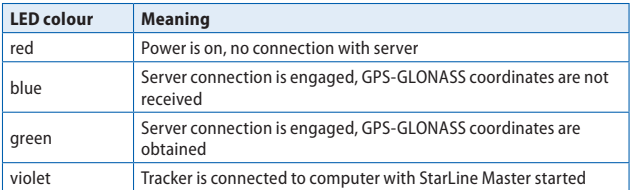

#### **Battery replacement**

To replace the battery with a neatly flat metal or plastic object (metal ruler, thin plastic) open the tag body and, observing the polarity (as pictured in the photo), install the battery in the housing. Before closing the tag body, install a waterproof seal between its parts. After installing the battery in the tag the system is ready for operation.

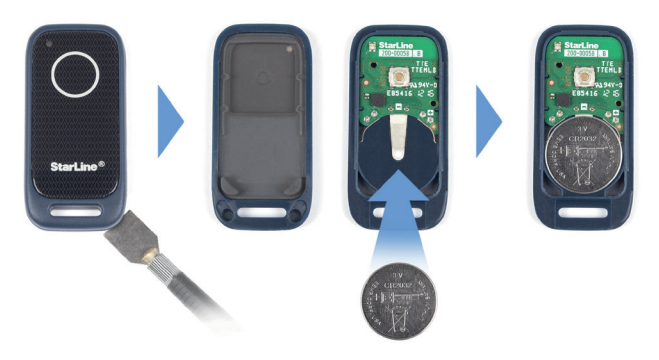

## **Technical description**

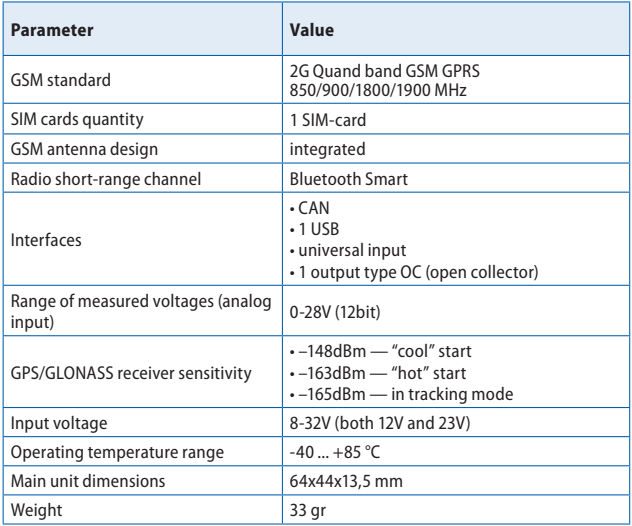

### **Operation modes**

The tracker is controlled by SMS commands, wireless tag, personal cabinet on www.starline-online.ru or from mobile application StarLine.

### **Normal Mode**

Normal mode is the main operating mode. In this mode, the tracker allows car movement only when the tag is detected in the link zone. If the tag is not detected when the car starts to move, the engine will be blocked, and an SMS alerts will be sent to the owner's number. The tracker at one time is in communication with only one tag or smartphone.

By default, the range of the tag is set to the maximum value. You can change the settings in your account at starline.online.

If you lose the tag or discharge the battery to continue the trip, put the tracker into the service mode by sending an SMS command 51.

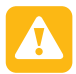

Unlocking the engine with an SMS command takes the tracker to a service mode in which security functions are disabled! Do not forget to turn off the service mode!

If tag is lost in a trip for more than 1 minute, the SMS message will be sent to the owner number. ATTENTION! BLUETOUTH-TAG IS LOST IN A TRIP. IGNITION ON.

If at this time the car is far from the owner (for example, in the parking lot), then it is recommended to turn on the anti-hijack mode to block the engine. Notification of the loss of tags can be disabled in your account at starline.online.

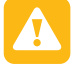

In normal mode engine blocking in case of a tag loss is possible with a command only (see the anti-hijack mode).

### **Anti-hijack mode**

The Anti-Hijack mode is developed to protect the driver from robbery while driving. After receiving the command to turn on the mode, the tracker will block the engine for 30 seconds each time you start to move. For safety, the blocking will be performed when the speed drops below 30 km / h.

The mode is activated in one of the following ways:

1) SMS command 31. In response to the command, a message with a confirmation code will be sent to an owner and must be sent back with SMS message 31 YYYY (where YYYY is the confirmation code) to the system number within 10 minutes.

2) command from the mobile application StarLine.

To return the tracker to normal operation and to unlock the engine, send an SMS command 30 XXXX (where xxxx is the emergency deactivation code) or a command from the StarLine mobile application (you also need to enter the emergency shutdown code).

If the emergency shutdown code is entered incorrectly 3 times, the code entry opportunity will be blocked for 15 minutes and the corresponding SMS message will be sent to the owner's number.

After exiting the Anti-Hijack mode, the tracker goes into «Disarmed» mode and remains in this mode until the tag appears and disappears from the link zone.

Also, using the SMS command 31, you can remotely lock the engine when it is in the parking lot, for example, if there is an alert about the loss of a mark from the tracker or if the intruder has taken possession of a car with a tag.

### **Service (Valet) Mode**

Service mode is recommended for temporarily disabling security functions and prohibiting the registration of new devices. It is recommended to use it for the period of service maintenance or when the tag battery is discharged.

The transition to the service mode is carried out by one of the following methods:

> 1) holding the tag button for more than 3 seconds until the yellow LED on the tag

2) SMS command 51

3) from mobile application StarLine

4) from a personal cabinet on the site starline.online

The transition to the service mode will be confirmed by the yellow indication of the tag LED.

Exit the service mode in one of the following ways:

- 1) holding the tag button for more than 3 seconds
- 2) SMS command 50
- 3) from mobile application StarLine
- 4) from a personal cabinet on the site starline.online

After exiting the service mode, the tracker goes into the «Disarmed» mode and remains in this mode until the tag appears and disappears from the link zone.

### **Devices registration mode**

To register new components: tags, smartphones, underhood StarLine R6 unit; use the «Device Registration» mode.

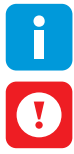

Entering the «Device registration» mode from the service mode is prohibited!

**ATTENTION!** All tags and smartphones must be registered in one cycle. A total of up to 5 devices can be registered. When registering new components, all previous tags and smartphones will be deleted from memory (except for StarLine R6), they must be registered again.

### **Enter into registration mode**

- 1) Enable the normal mode.
- 2) Send SMS-command «REG xxxx», where xxxx is the emergency disarming code is written on the owner's plastic card included in the delivery set.

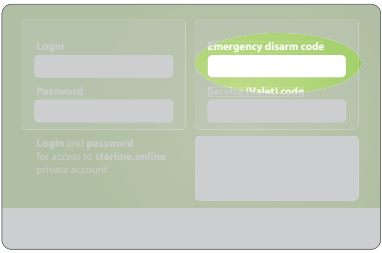

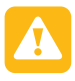

If the emergency disarming code is entered incorrectly 3 times, the code entry will be blocked for 15 minutes and the corresponding SMS message will be sent to the owner's number.

3) Wait for the SMS response message that device registration mode is enabled.

### **Tags and smartphones registration**

1) Remove the battery from the tag.

2) Press and hold the tag button and install the battery. The tag LED will light up red.

- 3) Release the button and check presence of a red flashes series for 10 seconds.
- 4) Successful registration will be confirmed by a green flash SMS message. If the tag is not registered, the LED will light up red.
- 5) Repeat steps 1 to 3 for the remaining tags.
- 6) Register the smartphone using the StarLine mobile application. Successful registration will be confirmed by SMS message.

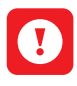

The driver authentication and control with smartphone via Bluetooth Smart protocol is available on iPhone with iOS 9 and above (not for tabs). Not available for Android in current Bluetooth hardware version.

- 7) Exit from the device registration mode is performed automatically in 5 minutes or at ignition switch-off.
- 8) Exit from the device registration mode will be confirmed by SMS message with the number of registrered devices.

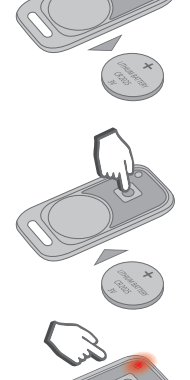

### **Recording the underhood wireless StarLine R6 relay unit**

If the StarLine R6 unit was purchased separately from the M66 tracker, then it is necessary to write it in the memory of the main unit.

The order of recording the block R6 in the memory of the main unit:

1. Turn the ignition off.

2. Disconnect the BAT, OUTPUT and INPUT wires from the vehicle circuits.

3. Turn the tracker to the device registration mode

4. Connect the OUTPUT and INPUT wires of the Starline R6 to each other.

5. Switch on the power (BAT and GND wires).

6. If the registration is successful, after 10 seconds the confirmation from the main unit of the tracker will follow.

7. Disconnect the BAT wire from the vehicle circuits, then disconnect the OUTPUT and INPUT wires.

8. Check the operation of Starline R6.

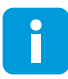

After exit from device registration mode, M66 goes to Disarm mode and remains in it until any tag appears and disappears in detection area.

### **GPS GLONASS monitoring**

Tracking of the location is carried out by the GLONASS and GPS navigation systems. You can watch the movements of the car in your personal account at starline.online or in the mobile application StarLine or request the current coordinates by SMS command 40

Monitoring is carried out in all operating modes of the tracker.

### **GSM control commands**

Tracker control with SMS commands is carried out from the owner's phone (M1) and numbers recorded in the tracker memory (M2, M3, M4).

To record a telephone number, like an M1 phone (if it is not already recorded) and create a GSM password, send the SMS command XXXX M1 YYYY TEL, where ХХХХ is the service code indicated on the owner's plastic card,

YYYY - set the GSM-password,

TEL - phone number in the full international format  $+$  xx xxx xxx xx xx, which will be recorded as M1.

From the M1 number, all commands are sent without a GSM password. To send commands from other numbers, you must enter the set GSMpassword at the beginning of the text with the command (for example, to send to the guard send the following SMS message 1234 11, where 1234 is GSM-password, 11 is the command number).

Manage rights and alerts for M2, M3, M4 phones are configured in the personal account at www.starline-online.ru.

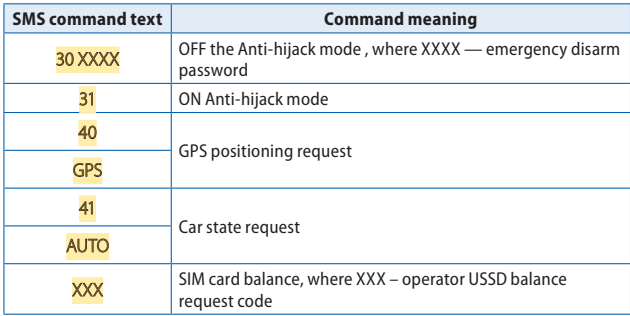

The list of SMS commands is given in the table.

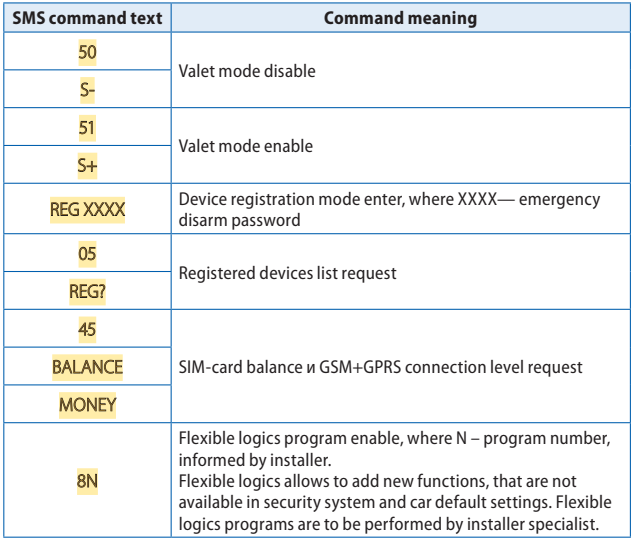

### Additional SMS commands

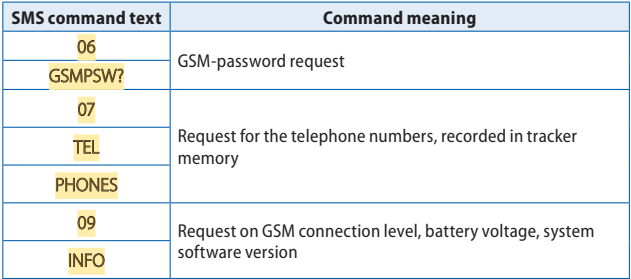

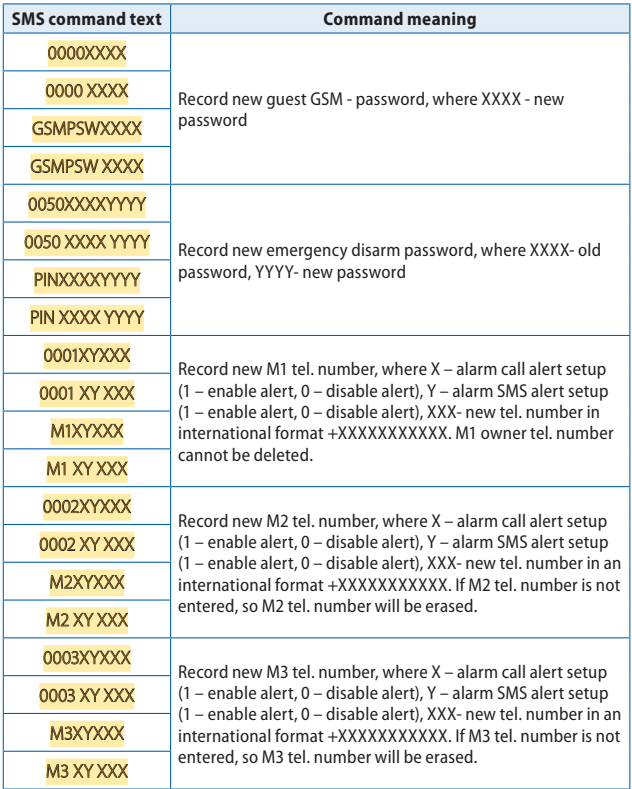

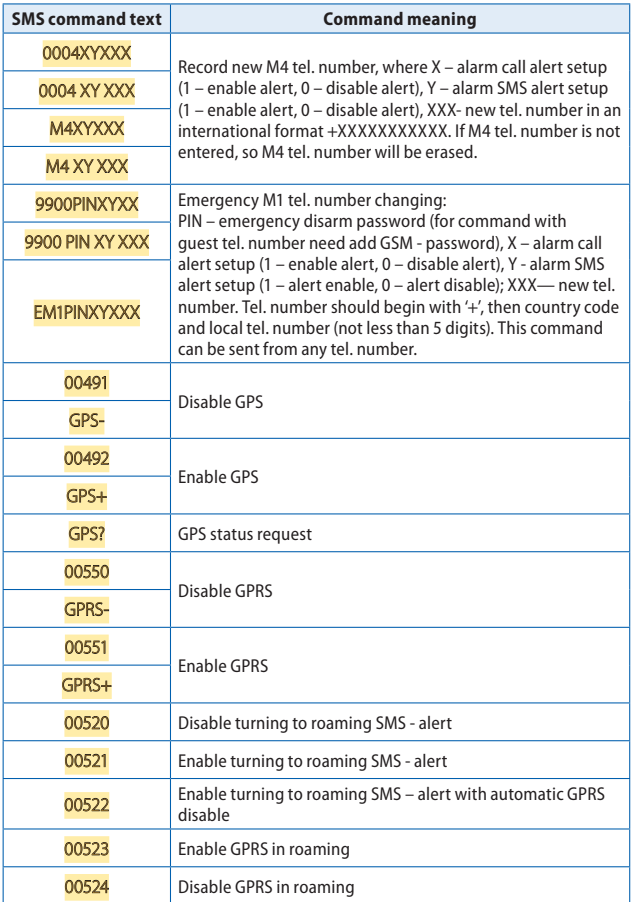

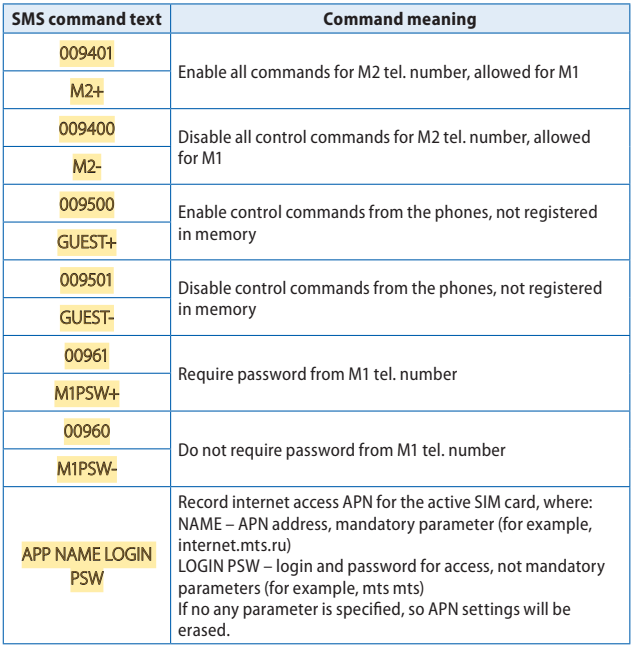

### **Tracker installation and connection**

#### **SIM card installation**

Open the tracker housing with a flat metal object and insert the SIM card into the slot located on the board. After this, install the PCB back into the case and close the case cover.

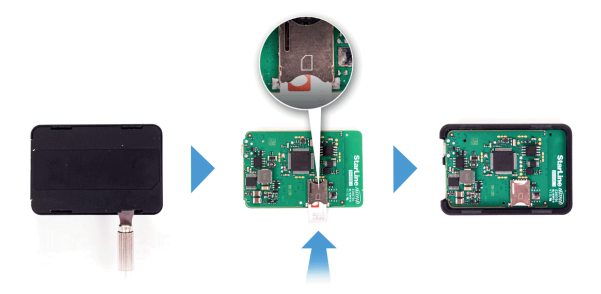

#### **Tracker placement recommendations**

The tracker must be placed so that its cover (side with the StarLine logo) is pointing towards the sky. When installing the body of the tracker can not be obscured by metal objects and coatings. The  $GLONASS + GPS$  signal of satellites passes through glass, plastics, decorative door paneling, but does not pass through a metal body, metallized tinting and other metal objects.

#### **Connection diagram**

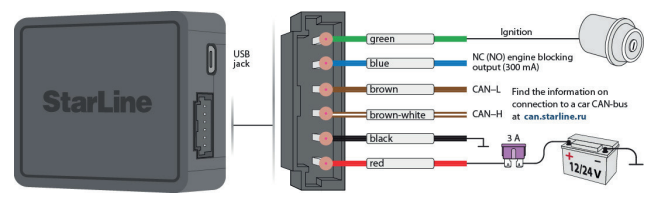

**Black wire** - connection to the mass (-). This connection must be performed first. For connection it is recommended to use a regular bolt (screw) of the ground. At the end of the wire, it is necessary to crimp the terminal for the corresponding screw. Do not connect the ground wire to the body with a self-tapping screw. When using a regular screw make sure that there is no plastic between the ground wire terminal and the body, for example, if the screw secures the dashboard element to the body. If there is plastic, the contact will not be reliable, which can lead to engine blocking and damage to the tracker. If the connection to the mass is made under the hood, then it is recommended to treat the connection place with an anti-corrosion compound.

**Red wire** - connection to the positive power source of the car with 12 or 24 V. For connection it is necessary to use regular wires of the car with section not less than 0,5 mm2 or to be connected directly to the accumulator. Typical connection points: power supply unit, cabin accessories control unit (BCM), ignition. When connecting directly to the battery, it is recommended to install an additional 3 A fuse in the circuit of the connected wire no further than 40 cm from the «+» terminal of the battery.

**Blue wire** - connection to the engine blocked circuit. Cut one of the factory engine control circuits and connect an additional blocking relay. The blocking type - normally open (NO) or normally closed (NC) can be configured in the StarLine Master application. The default is a normally closed lock type.

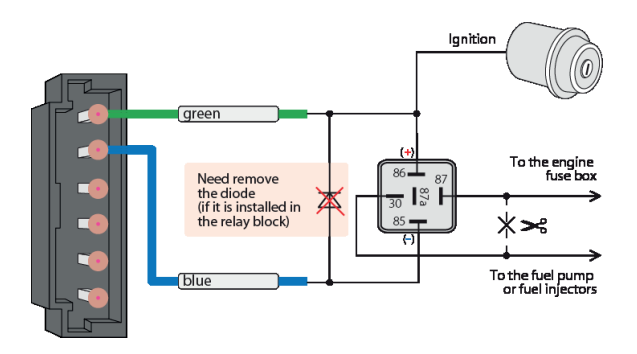

**Example of normally open blocking connection** 

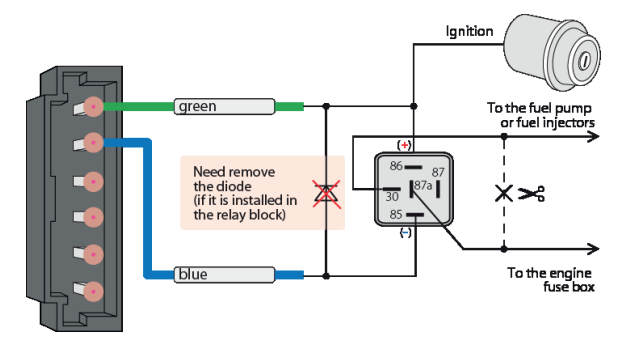

### **Example of normally closed blocking connection**

**Green wire** - connection to the ignition circuit of the car.

**Brown wire and brown-white wire** - connection to the CAN-bus of the car. For more information on connecting to the vehicle CAN bus, see the website can.starline.ru. See the StarLine Master application for a list of available functions.

To wireless engine blocking and hood lock control, connect the StarLine R6 wireless underhood unit to the tracker.

### **Telematic setup**

For fast and convenient tracker operating configure use the StarLine Master application, available for download at install.starline.ru and help.starline.ru. For detailed information on configuring the tracker, see the online manual in the «Help» section of the application.

### **Using of StarLine M66 TRACKER with StarLine E66 BT and E96 BT security systems**

M66 tracker can be used as external GSM GPS module for E66 BT and E96 BT security systems. It's connected and communicate each other with Bluetooth Smart protocol and provide the following functions:

- control on E96 BT / E66 BT security features and remote start function (for E96 BT) with SMS commands, at starline.online personal account and StarLine mobile app;

- receive alerts with SMS and voice calls;

- check the log list at starline.online personal account and StarLine mobile app;

- locate the vehicle positioning and track it's movement at starline. online personal account and StarLine mobile app.

### **The specifics of StarLine M66 operating in connection with StarLine E66 BT and StarLine E96 BT systems**

#### **Personal account**

Use the login and password from StarLine M66 personal owner card to enter at starline.online personal account.

#### **Anti-hijack mode**

To exit the Anti-hijack and unlock the engine use the emergency deactivation code from StarLine E66 BT / E96 BT personal owner card.

#### **Software setup and upgrading**

The software setup and upgrading for each device is performed separately.

To make StarLine M66 tracker software setup and upgrading use the service code from M66 personal owner card.

To make StarLine E66 BT / E96 BT security system software setup and upgrading use the service code from E66 BT / E96 BT personal owner card.

#### **Flexible logic (Programmed channels algorithm)**

When the Flexible logic program execution command is sent from private account or mobile app, so the preset program for StarLine E66 BT / E96 BT security system will be performed. SMS command will activate the preset program for StarLine M66 tracker.

#### **Adjusting the settings**

Note that the settings at starline.online and StarLine Application are still the M66 settings, so:

- tag detecting and lost area settings for M66 are ignored when paired with E96 BT / E66 BT;

- tag detecting and lost area settings for E96 BT / E66 BT are to be set in StarLine Master;

- the sensors sensitivity settings for M66 are ignored; E96 BT / E66 BT sensors sensitivity is to be set in StarLine Master.

### **Pairing of StarLine M66 and StarLine E66 BT / E96 BT**

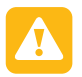

**WARNING!** All the registered to M66 tracker devices will be automatically deleted after it's pairing to E66 BT / E96 BT system.

In order to switch StarLine M66 tracker into "External GSM/GPS module" mode need register the tracker to security system memory  $(nair)$ :

I. Turn the security system into devices registration mode (see StarLine E66 BT / E96 BT manual):

1) Deactivate complex security.

- 2) Switch off ignition (if it is on).
- 3) Press the service button 7 times.
- 4) Switch on the ignition. 7 light signals on the service button will follow.
- 5) Entry in the registration mode will be confirmed by 2 short LED signals.

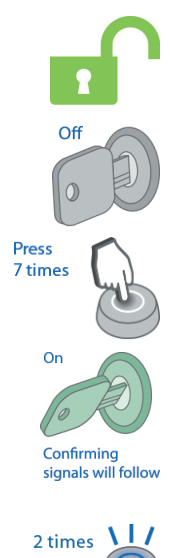

### Starl ine M66

- II. Perform the tags registration.
- 1) Remove the battery from the tag housing.

2) Push and hold the tag button and insert the battery inside again. The LED will turn to red.

- 3) Release the button and check for a series of red flashes within 10 seconds.
- 4)Successful registration will be confirmed by a green flash and a response SMS. If the tag is not registered, the LED will turn red.

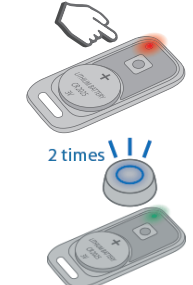

5) Repeat steps 1 to 3 for the remaining tags.

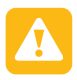

**WARNING!** It is forbidden to turn tracker into the registration mode until all the tags are successfully registered.

III. Proceed registration with pairing M66 tracker.

1) Turn StarLine M66 tracker into device registration mode with SMScommand: REG XXXX, where XXXX - emergency deactivation code from the private owner card. Wait for the responding SMS notification "Successfully device registration: external main unit".

2) Exit from registration mode is executed automatically during 5 minutes or after ignition is turned Off. The exit will be confirmed 2 flashes and then the number of signals, equal to the number of registered devices. After registration complete the owner will receive SMS message with the list of registered devices.

### **Disabling the "External GSM/GPS module" mode.**

To disable the "External GSM/GPS module" mode and turn the tracker into normal operating mode, proceed following steps:

1. Connect the tracker unit to PC via USB cable.

2. Load the Starline Master software

3. Enter to the device settings.

4. In "General settings" find section "Operation modes" and select the mode "Independent tracker" (standalone mode)

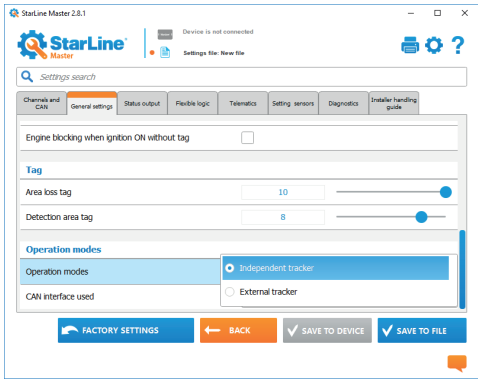

5. Register all the previously registered to StarLine M66 devices (tags, smartphones, relay module R6).

The manufacturer reserves the right to modify and improve the product design and technical features without prior notice.

Manufacturer:

ScPA "StarLine" LLC, Komissara Smirnova str., 9, 194044, Saint-Petersburg, Russian Federation Tel. +7 812 3263333 www.alarmstarline.com